یکی از مقوله های پرچالش که برای بسیاری از افراد ممکن است اتفاق بیوفتد، **فراموشی رمز ورود سهام عدالت** آن ها می باشد. افراد به دالیل مختلف مانند مشغله های ذهنی، پاک شدن از روی سیستم و گوشی و ... ممکن است رمز ورود به سامانه سهام عدالت خود را فراموش نمایند و برای انجام فعالیت های مختلف دچار مشکل شوند. برای بازیابی با موبایل ما به شما استفاده از سامانه های کارگزاری را پیشنهاد میکنیم و در ادامه مقاله تصمیم داریم روش های بازیابی رمز ورود به سهام عدالت را برای شما عزیزان شرح دهیم. تا انتها همراه ما باشید.

# **مراحل دریافت رمز ورود سهام عدالت**

در زمان فراموشی رمز می توانید از طریق یکی از کارگزاری های معتبرسامانه سهام عدالت اقدام نمایید. ما در این مقاله کارگزاری آگاه را برای شما مثال میزنیم.

فراموش نکنید روش بازیابی در صورت فراموشی رمز ورود سهام عدالت همه کارگزاری ها به صورت مشابه می باشد.

در صورت فراموشی رمز ورود سهام عدالت برای بازیابی و دریافت رمز ورود سهام عدالت مراحل زیر را طی نمایید:

✔به کمک مروگر تلفن همراه خود، ابتدا وارد سامانه کارگزاری آگاه به نشانی اینترنتی com.agah.Online شده و بر روی گزینه فراموشی کلمه عبور کلیک نمایید.

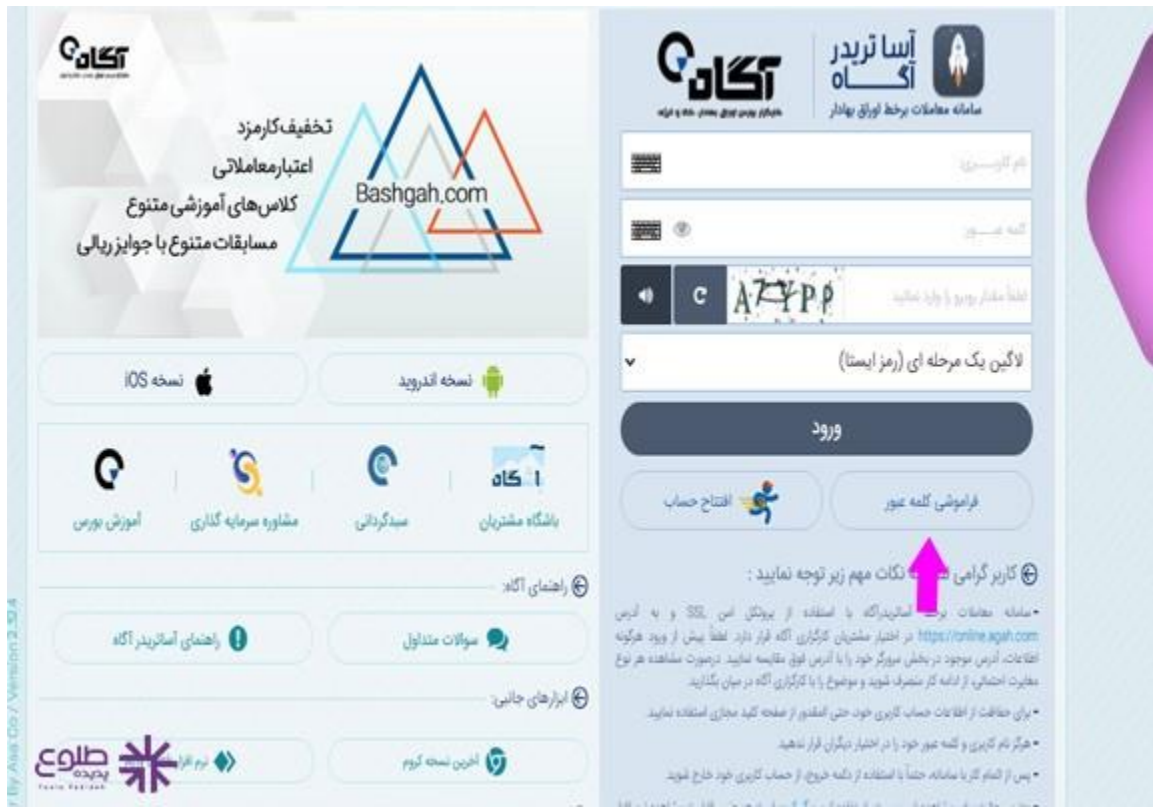

✔پس از کلیک کادری نمایش داده می شود که باید کد ملی خود را وارد کرده و کد امنیتی را وارد نمایید و در انتها گزینه ارسال را کلیک نمایید.

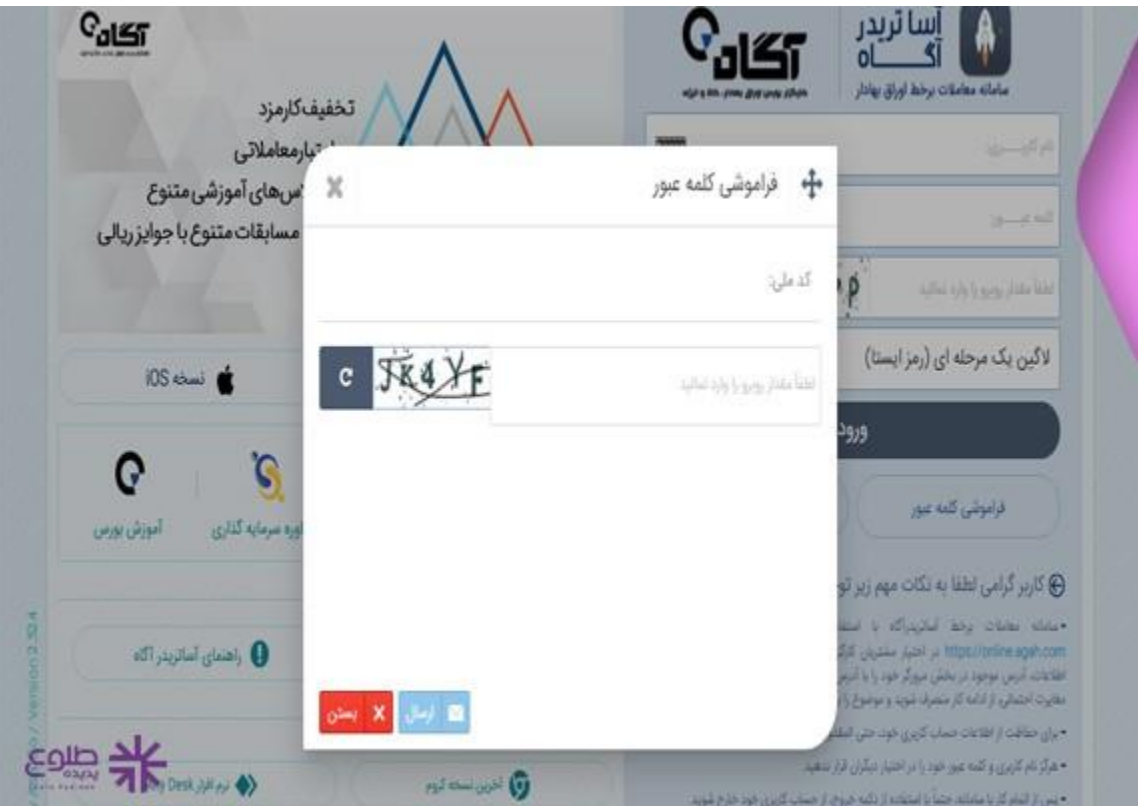

✔در مرحله بعد کدی برای فراموشی کلمه عبور شما به شماره تلفن همراهتان پیامک خواهد شد و سپس باید آن را در قسمت کد دسترسی وارد نمایید.

✔در مرحله بعد نام کاربری شما نمایش داده می شود که برای بازیابی و نمایش کلمه عبور فراموش شده خود روی دکمه چشم کلیک نموده و رمز خود را مشاهده نمایید.

✔ توجه بفرمایید برای بازیابی رمز عبور خود این نکات را فراموش نکنید:

- رمز عبور در سامانه باید از 8 کارکتر تشکیل شده باشد.
- در زمان انتخاب رمز عبور باید از اعداد نیز استفاده نمایید.
- رمز عبور عالوه بر اعداد باید از حروف بزرگ و کوچک انگلیسی نیز باشد.

ما در ادامه مقاله لیستی از کارگزاری های معتبر را در اختیار شما قرا خواهیم داد که با مشاهده آن ها م یتوانید هر یک از آن ها را انتخاب کرده و رمز عبور سهام عدالت خود را بازیابی نمایید.

### **کارگزاری های معتبر سهام عدالت**

کارگزاری های معتبر و مورد تایید سامانه سهام عدالت به شرح زیر می باشد که در صورت فراموشی رمز ورود سهام عدالت می توانید از طریق این کارگزاری ها اقدام نمایید. برخی از مهم ترین آن ها به شرح زیر می باشد:

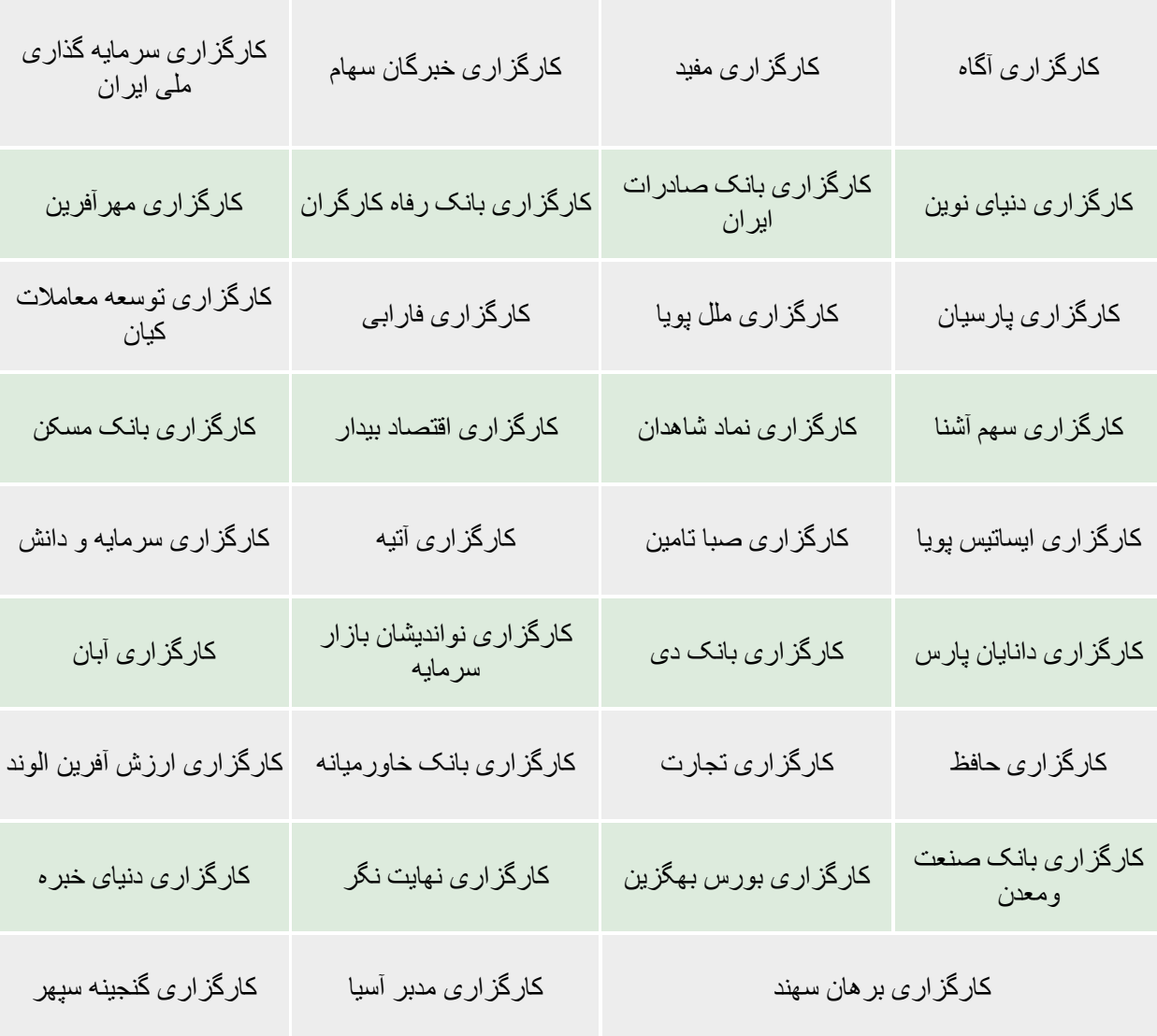

## **نحوه بازیابی کد پیگیری سجام**

تا اینجا به بازیابی فراموشی رمز ورود سهام عدالت پرداخته ایم. اما گاهی افراد کدپیگیری سامانه سجام را نیز فراموش می کنند.

اگر کد پیگیری در زمان ثبت نام در سامانه سجام را فراموش کردید دیگر امکان ورود به سامانه و فعالیت هایی زیادی را نخواهید داشت. کد پیگیری سامانه سجام یک کد 10 رقمی بوده و برای بازیابی آن باید مراحل زیر را طی نمایید:

ابتدا وارد سامانه سجام به نشانی اینترنتی ir.sejam شده و بر روی گزینه بازیابی کد پیگیری کلیک نمایید.

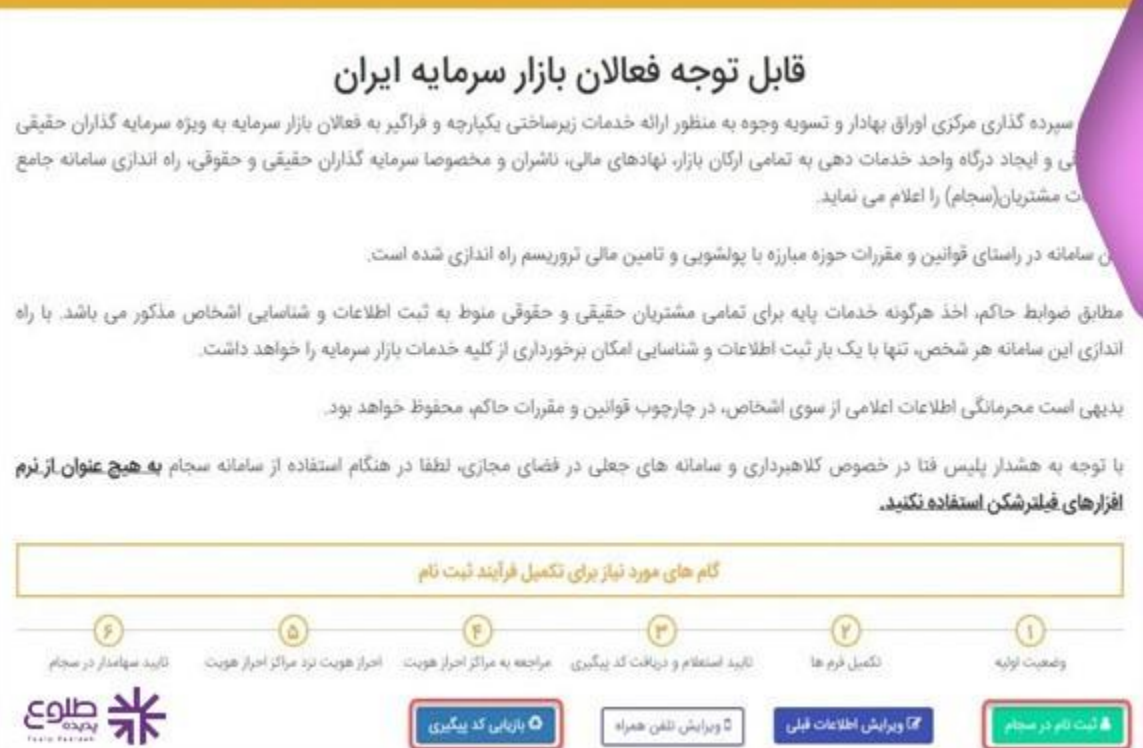

در این قسمت باید کد ملی فرد سهام دار را به همراه کد امنیتی را وارد کرده و سپس گزینه بررسی کد پیگیری سجام را کلیک نمایید.

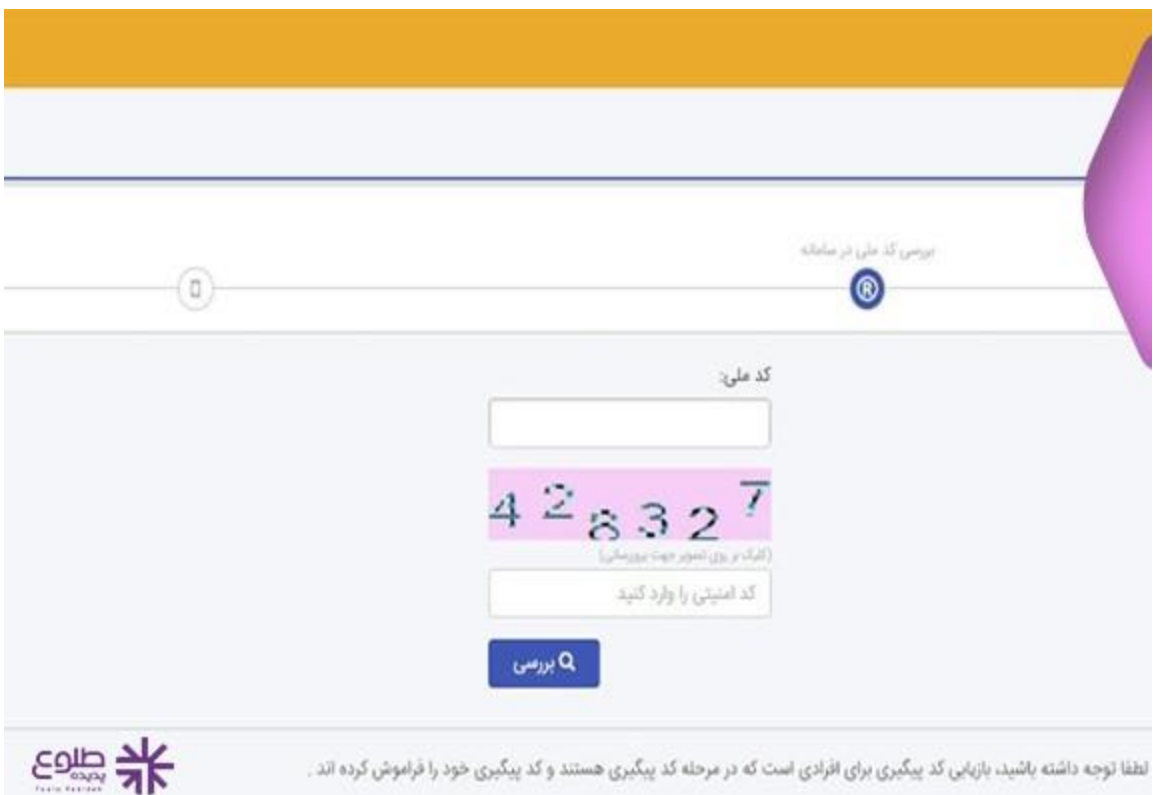

در مرحله بعد اگر شما از قبل عضو سامانه سجام بوده باشید کد پیگیری به شماره تلفن همراهی که در زمان ثبت نام وارد کرده اید، پیامک خواهد شد.

### **نکات مهم رمز ورود**

رمز عبور راهی برای ورود به ناحیه کاربری و فعالیت های شما در سامانه سهام عدالت می باشد. پس باید در حفظ آن کوشا باشید.

در این امر نکته های بسیاری وجود دارد که ما به برخی از مهم ترین آن ها می پردازیم:

 تمامی فعالیت های انجام شده در ناحیه کاربری شما بر عهده شما بوده و هرگونه تخلف بر عهده خود سهامدار است، پس در حفظ رمز خود کوشا باشید.

سعی کنید رمز عبودر خود را در مرورگرها مخصوصا سیستم های اشتراکی ذخیره نکنید. زیر امکان پاک شدن و فراموشی رمز ورود سهام عدالت برای شما وجود داشته و همچنین ممکن است اطالعات شما در اختیار افراد دیگر نیز قرار بگیرد.

در زمان ثبت نام تمامی اطالعات مانند ایمیل و شماره همراه خود را دقیق و صحیح وارد نمایید تا در صورت فراموشی رمز ورود سهام عدالت، بتوانید آن را بازیابی نمایید.

#### برای اطالع از نحوه **[استعالم کد اقتصادی،](https://toolopadideh.com/%d8%a7%d8%b3%d8%aa%d8%b9%d9%84%d8%a7%d9%85-%da%a9%d8%af-%d8%a7%d9%82%d8%aa%d8%b5%d8%a7%d8%af%db%8c-%d8%b1%d8%a7%d9%87%d9%86%d9%85%d8%a7%db%8c-%d8%aa%d8%b5%d9%88%db%8c%d8%b1%db%8c-%d8%b7%d9%84/)** با ما همراه باشید.

تالش کنید رمز عبور خود را پس از هر دوره ای تغییر دهید تا به راحتی در اختیار افراد قرار نگیرد.

در انتخاب رمز عبور از اعداد رند و یا اعدادی مانند تاریخ تولد و ... پرهیز کنید تا به راحتی قابل حدس زدن نباشد.

در صورت فراموشی رمز ورود سهام عدالت، اگر رمز عبور خود را بازیابی نمودید، تنها تا 2 دقیقه فرصت مشاهده و یا تغییر آن را دارید و اگر مدت زمان بیشتری طول کشید باید با پشتیبانی سامانه کارگزاری تماس حاصل فرمایید.

**خالصه مطلب**

ما در این مقاله به **فراموشی رمز ورود سهام عدالت** و روش بازیابی آن پرداختیم . برای بازیابی رمز و نام کاربری میتونید از طریق یکی از کارگازی ها اقدان نمایید. فراموش نکنید در حفظ رمز های اینترنتی خود کوشا باشید و سعی کنید این رمز را در اختیار فردی قرار ندهید. همچنین در انتهای مقاله به نحوه بازیابی کد پیگیری سجامپرداختیم. در صورت هر گونه سوال در موارد توضیح داده شده، می توانید با مشاورین طلوع پدیده در ارتباط باشید و در زیر همین مقاله سوال خود را کامنت بگذارید.

برای دانلود مطالب این صفحه به صورت پی دی اف **کلیک کنید.**